## **Joining Live Sessions**

1. Be sure to join the session at least 15 minutes prior to start. Follow the link [http://elluminate.gavirtualschool.org/doe/index.html.](http://elluminate.gavirtualschool.org/doe/index.html) On the main page (top right hand corner asks for a log in) YOU DO NOT NEED a log in or password on this screen.

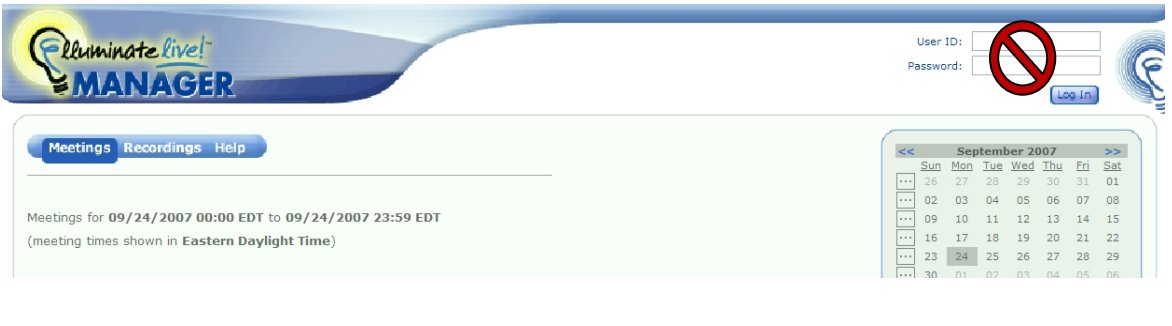

2. Click on the session name.

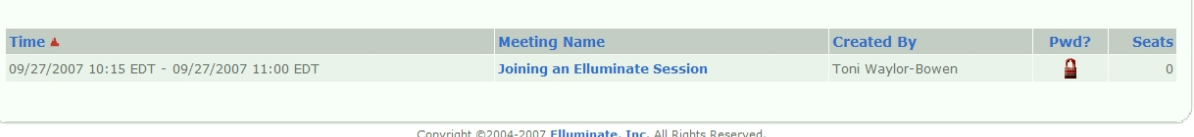

3. On the next screen, type in your name and system in the User Name box**.** Type the session password where indicated.

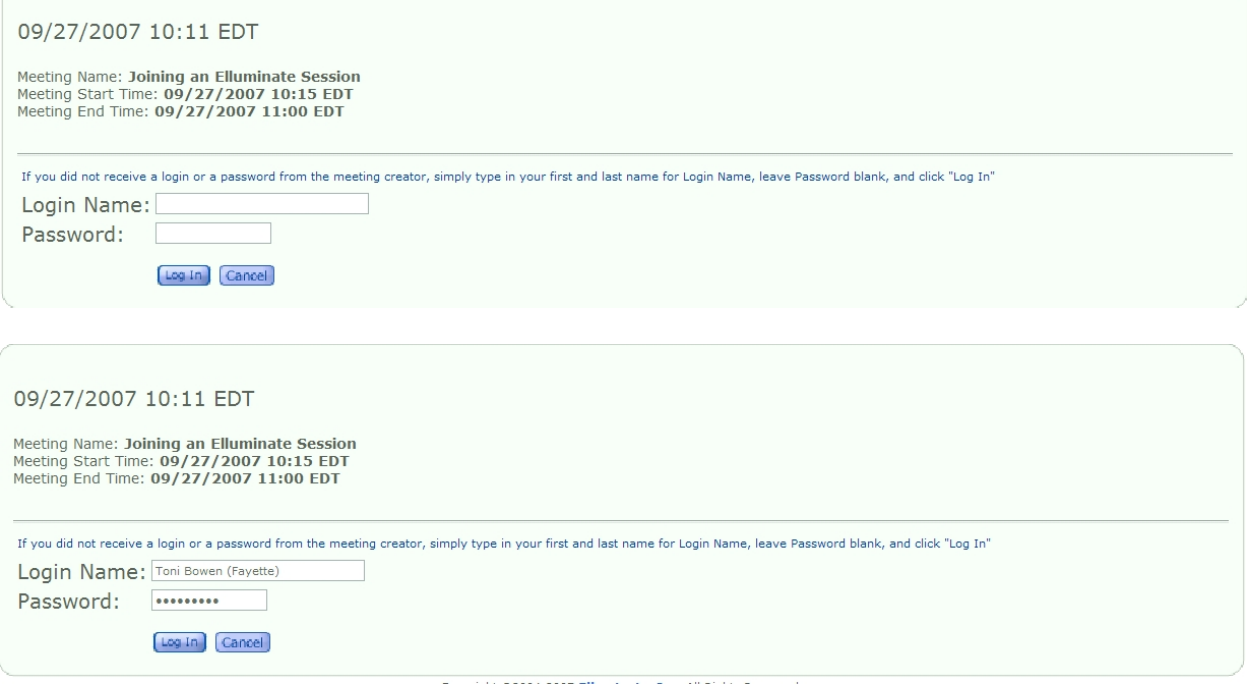

## 4. The session will begin to download.

Your meeting download should start shortly. If it does not, click here to manually start the meeting.

Meeting Details - Joining an Elluminate Session

Start Date and Time: 09/27/2007 10:15 EDT End Date and Time: 09/27/2007 11:00 EDT

To return to today's schedule click here.

Copyright @2004-2007 Elluminate, Inc. All Rights Reserved.